# Android App for First Responders According to ISO/IEC 27037

Philipp Heischkamp, <u>Fabian Adolphs</u>

Aachen University of Applied Sciences philipp.heischkamp@alumni.fh-aachen.de, adolphs@fh-aachen.de

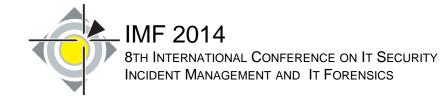

## Agenda

- Preparation for the Workshop Activity
- IT First Responder Application
  - State of the Art
  - Challenges
  - Structure of ISO/IEC 27037:2012
  - Realization of the Android App
  - Conclusions
- Demo and Workshop Activity

## Preparation for the Workshop Activity

• Two options for you to use the IT First Responder Application

- Option 1: real App
  - Smartphone (Android higher 3.0.0)

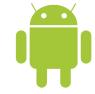

- Option 2: App in Emulator
  - Laptop (Windows 64 Bit)

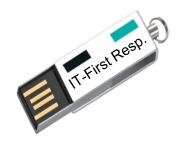

## Preparation for the Activity (Android)

#### Activate "Unknown Applications"

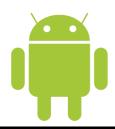

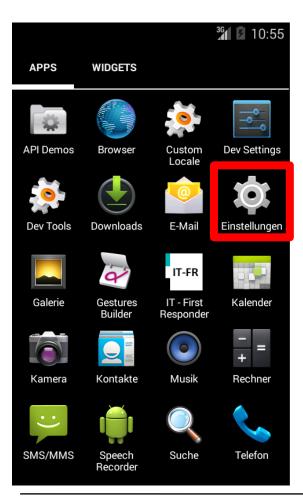

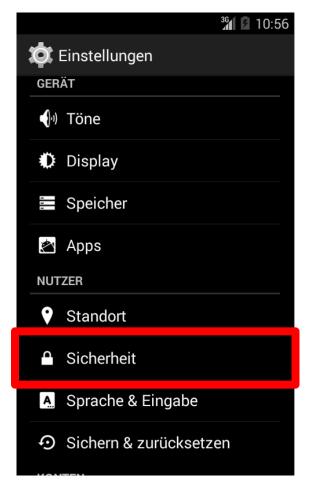

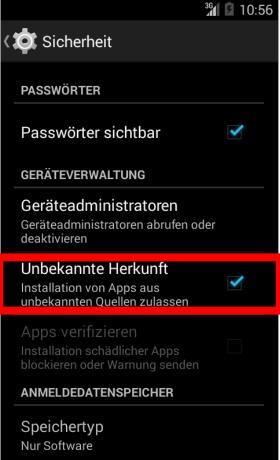

- Activate "Unknown Applications"
- 2. Download App via Browser or QR-Tag
- 3. Install IT First Responder via download folder
- 4. Ready to use ...

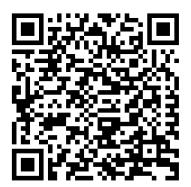

www.it-forensik.fh-aachen.de/ images/download/ FirstResponder/ it-firstresponder.apk

Tested on Galaxy: S, S2; Nexus: S; Moto: G;

## Preparation for the Workshop Activity

Two options for you to use the IT First Responder Application

- Option 1: real App
  - Smartphone (Android higher 3.0.0)

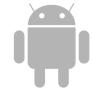

- Option 2: App in Emulator
  - Laptop (Windows 64 Bit)

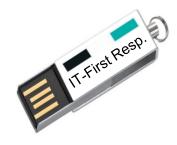

## Preparation for the Workshop (Windows)

- 1. Open USB-Stick
- 2. Follow readme.txt instructions
  - (Modify parameters while copying and executing)

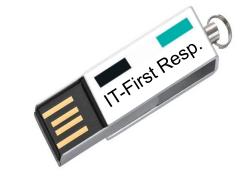

3. Ready to go ...

Tested on a Windows 7 - 64 Bit System

## Agenda

- Preparation for the Workshop
- IT First Responder Application
  - State of the Art
  - Challenges
  - Structure of ISO/IEC 27037:2012
  - Realization of the Android App
  - Conclusions
- Demo and Workshop Activity

#### State of the Art

 Lots of different forensic tools for collection and analysis of digital evidence available

 ... but no tool that covers the procedure of a first response at an incident or crime scene

- Some guidelines exist for so-called
  Digital Evidence First Responders (DEFR), e.g.
  - ISO/IEC 27037
  - "Leitfaden IT-Forensik" from the BSI in Germany

BSI: Federal Office for Information Security

## Challenges

#### Problems of textual guidelines

- Lots of details (e.g. "Leitfaden IT-Forensik" has more than 300 Pages)
  - including all non-relevant options for the case at hand
- Inconvenient to be used in incident or crime scenes
  - "Hang on. I know I read this somewhere..."

#### Idea

- Implement ISO/IEC 27037:2012 as an interactive smart phone application
- Guides DEFR through the process
- Still: some prior training is needed

## Challenges

- Why an app?
  - Typical first responder probably owns a smart phone
  - Phone easy to transport (compared to a notebook)
  - Useful additional features (e.g. Camera)
  - Why Android? Well...

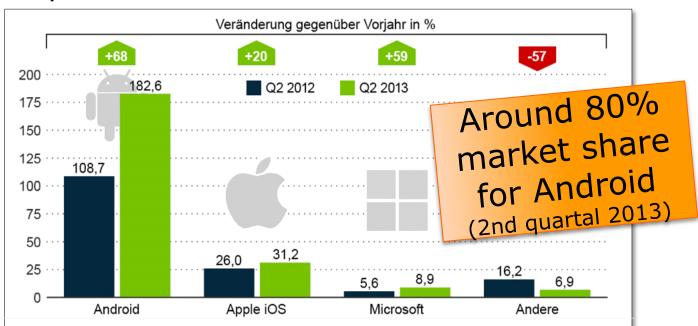

#### Structure of ISO/IEC 27037:2012

- ISO/IEC 27037:2012 has 4 main sections:
  - General information and directives
  - Identification
    - Identification of affected devices
    - Documentation of items
  - Collection and acquisition
    - Gather items and copy data
    - Several decision trees for guidance
  - Preservation and transport
    - Guidelines for storage and transport of devices

## Agenda

- Preparation for the Workshop
- IT First Responder Application
  - State of the Art
  - Challenges
  - Structure of ISO/IEC 27037:2012
  - Realization of the Android App
  - Conclusions
- Demo and Workshop Activity

- Features of the Android Application
  - Implementation of ISO 27037
    - -> by following the guidelines, it is ensured that the evidence can be used in court
  - Digital documentation of all actions
  - Smart phone camera for documentation
  - Creation of a final report including all data and pictures

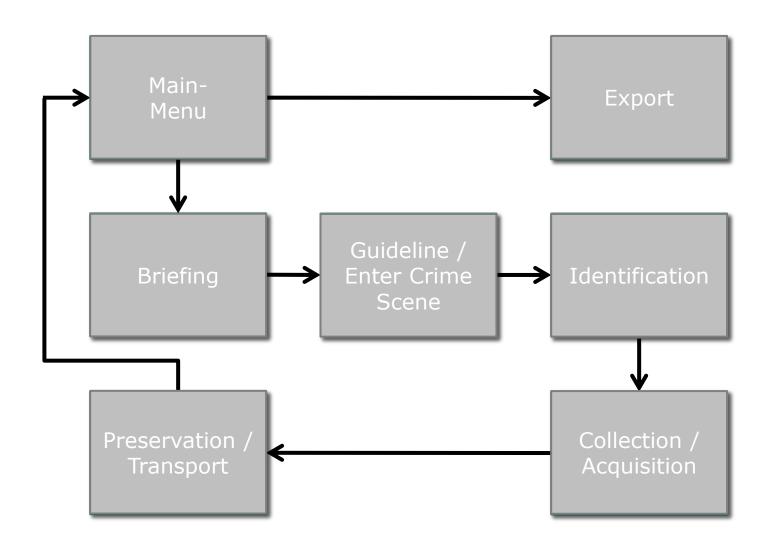

#### Main menu

- Organisation of cases (e.g. continue, export, delete)
- Creation of new cases

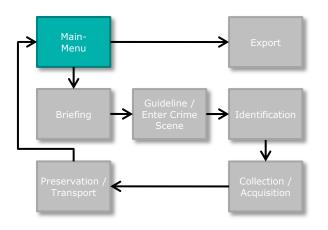

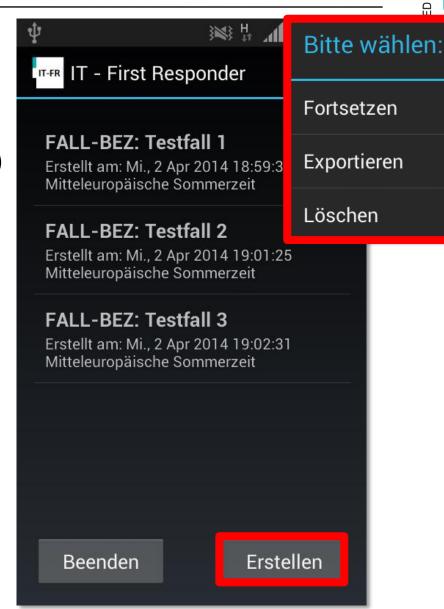

#### **Briefing Information**

- Documentation of all case details
  - Case, date and time of incident
  - Time frame of investigation
  - Investigator
  - Address of incident
- Check of time/clock

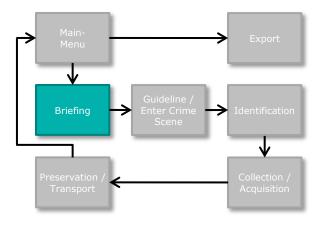

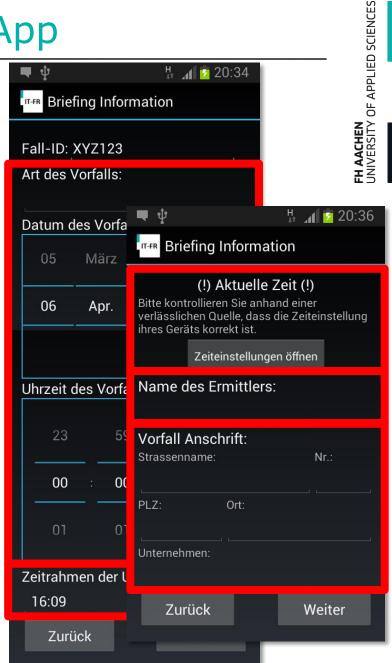

#### Guidance

- Briefing on appropriate handling of evidence
- Enforced through checkboxes

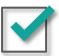

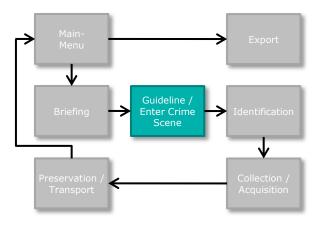

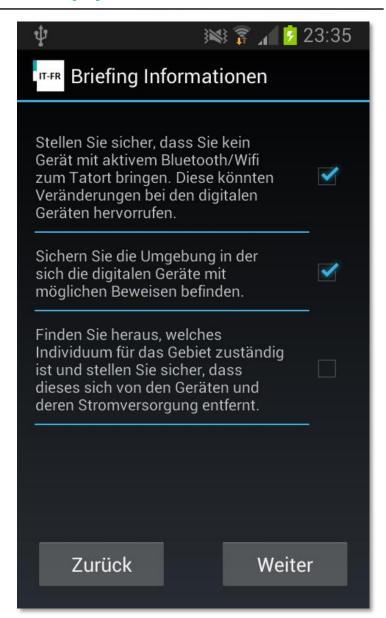

- Documentation of incident/crime scene
  - Responsible person on site
  - Persons, who got in touch with evidence
  - Pictures of scene for reconstruction purposes

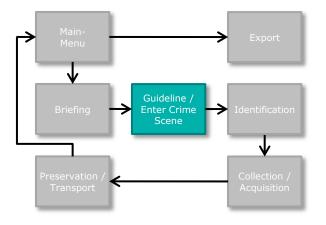

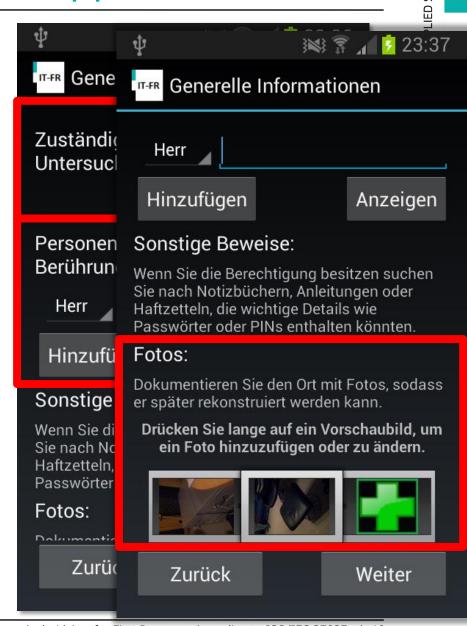

#### Identification

- Overview of all devices
- Identification dialog for every device
  - Description and type
  - Brand, serial and licence-key (optional by taking a picture)
  - Power and network state important for further processing
  - Pictures of devices (e.g. wiring)

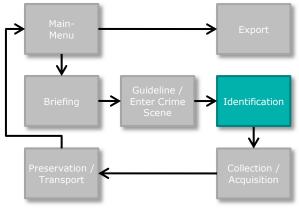

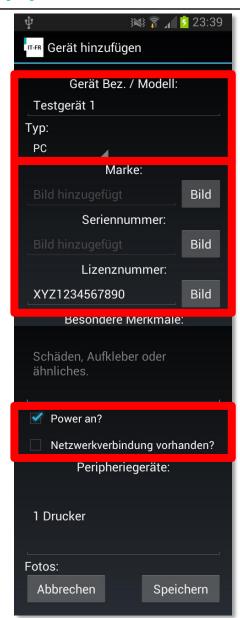

#### Collection / Acquisition

- Every device will be processed separately
- Automatic guidance through ISO 27037 decision trees
- Power and network state decides subsequent process steps
- Special process for CCTV-Systems

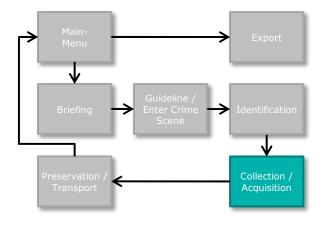

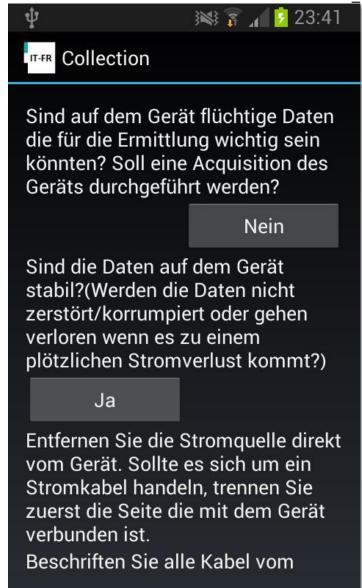

- Preservation / Transport
  - Detailed list as guideline to minimize risk of loosing evidences
    - Wearing gloves
    - Preserving chain of custody

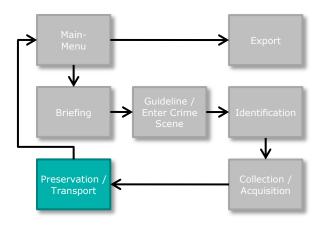

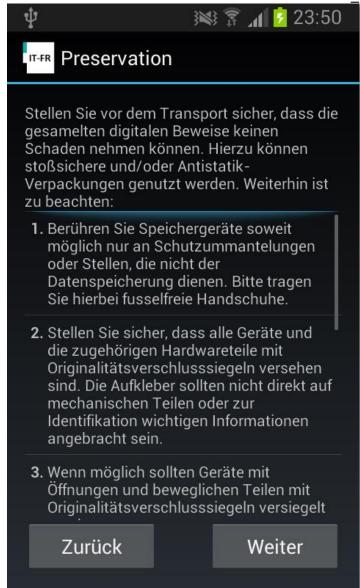

#### **Export**

- Automatic creation of a final report
  - HTML or XML
- Creation of SHA-256 hashes for every picture
- Automatic creation of a folder with all data (zip file)

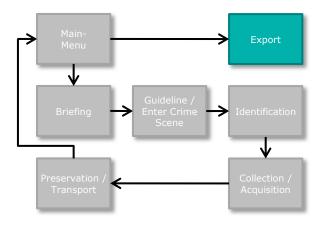

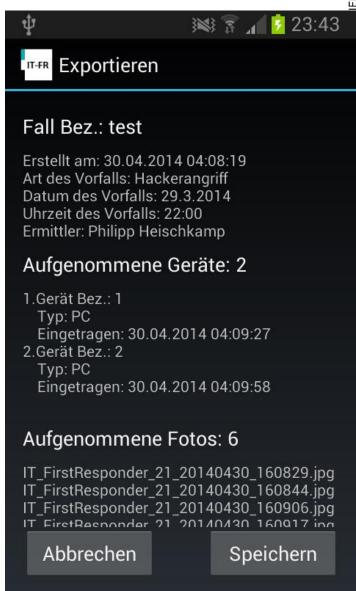

#### Report

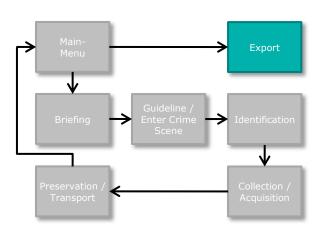

#### Aufgenommene Geräte

Anzahl: 2

1. Gerät: Testgerät 1

Eingetragen: Tue May 06 13:56:45 MESZ 2014

| Тур:                    | PC                                                                                                    |  |
|-------------------------|----------------------------------------------------------------------------------------------------|--|
| Marke:                  | IT_FirstResponder_29_20140506_135528.jpg                                                                                                    |  |
| Seriennummer:           | XYZ1234567890                                                                                                    |  |
| Lizenznummer:           | IT_FirstResponder_29_20140506_135544.jpg                                                                                                    |  |
| Netzwerkverbindung:     | Deaktiviert                                                                                                    |  |
| Power:                  | An                                                                                                    |  |
| Merkmale:               | keine besonderen Merkmale                                                                                                    |  |
| Peripheriegeräte:       |                                                                                                    |  |
| Weiter bearbeitet:      | Tue May 06 13:58:05 MESZ 2014                                                                                                    |  |
| Weg der<br>Bearbeitung: | Es sind keine flüchtigen Daten auf dem Gerät für die eine Acquisition durchgeführt werden mussDie Daten auf dem Gerät sind nicht stabil und es kann, bei plötzlichem Stromverlust, zu Datenverlust kommenDas Gerät wurde ordnungsgemäß heruntergefahrenAlle Kabel des Geräts wurden beschriftet und anschliessen entfernt. Tape wurde über den Stromschalter platziert um versehentliches verstellen zu verhindernCD/DVD/Disketten Laufwerke wurden (falls vorhanden) mit Tape verschlossen. |  |

Gerät Fotos: 4

| Dateiname                                | Aufnahmezeit                  |
|------------------------------------------|-------------------------------|
| IT_FirstResponder_29_20140506_135528.jpg | Tue May 06 13:55:40 MESZ 2014 |
| IT_FirstResponder_29_20140506_135544.jpg | Tue May 06 13:55:51 MESZ 2014 |
| IT_FirstResponder_29_20140506_135625.jpg | Tue May 06 13:56:33 MESZ 2014 |
| IT_FirstResponder_29_20140506_135636.jpg | Tue May 06 13:56:42 MESZ 2014 |

#### Application Facts

- Compatible for Android-Version >= 3.0.0
  - Covers 80% of all devices
- Easy to translate
  - English and German versions exist
- Size of app only 1,4 MB
  - Fast download

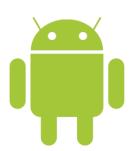

## Agenda

- Preparation for the Workshop
- IT First Responder Application
  - State of the Art
  - Challenges
  - Structure of ISO/IEC 27037:2012
  - Realization of the Android App
  - **Conclusions**
- Demo and Workshop Activity

#### Conclusions

- User-friendly app for DEFRs
- App supports DEFR by
  - digital documentation
  - integrated usage of camera function
  - automatic creation of a report
- Guidance on a case by case basis
  - based on DEFR input appropriate steps are selected

## Agenda

- Preparation for the Workshop
- IT First Responder Application
  - State of the Art
  - Challenges
  - Structure of ISO/IEC 27037:2012
  - Realization of the Android App
  - Conclusions
- Demo and Workshop Activity

#### Demo

#### Example Case

- Your neighbour is suspected to send malicious software from her / his notebook
- Use the app to document the incident
- But please:
  - Do not start a live response (no RAM images or similar)
  - No screw drivers
- Just document the case from the outside...

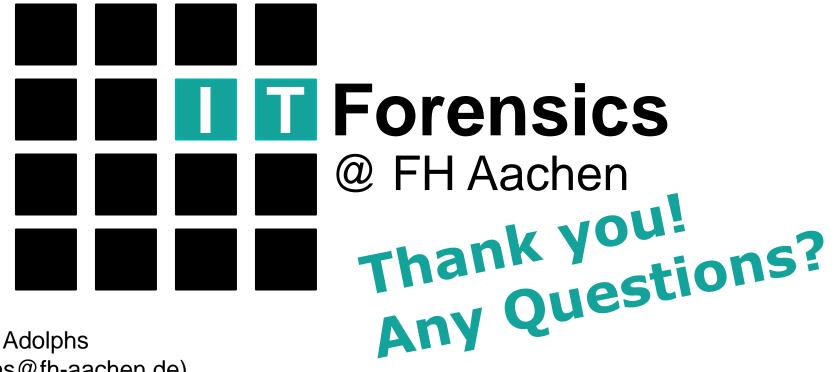

Fabian Adolphs (adolphs@fh-aachen.de)

http://www.it-forensik.fh-achen.de/projekte/itfirstresponder